### PowerDNS Cloud Control

## **Monitoring**

Jul 17, 2023 Release 2.3.1

©2023 by Open-Xchange AG and PowerDNS.COM BV. All rights reserved. Open-Xchange, PowerDNS, the Open-Xchange logo and PowerDNS logo are trademarks or registered trademarks of Open-Xchange AG. All other company and/or product names may be trademarks or registered trademarks of their owners. Information contained in this document is subject to change without notice.

## **Contents**

|   | 1.1                       | Cloud Control Monitoring                 | 1 |  |
|---|---------------------------|------------------------------------------|---|--|
|   |                           |                                          |   |  |
| 2 |                           |                                          | 2 |  |
|   | 2.1                       | Charts                                   |   |  |
|   | 2.2                       | Usage                                    |   |  |
|   |                           | 2.2.1 Install Tools                      |   |  |
|   |                           | 2.2.2 Download Helm Charts               |   |  |
|   |                           | 2.2.3 Deploying Cloud Control Monitoring | 3 |  |
|   |                           | 2.2.4 Accessing Grafana                  | 4 |  |
|   |                           | 2.2.5 Accessing Prometheus               | 4 |  |
| 3 | Pror                      | netheus Adapter                          | 5 |  |
|   | 3.1                       | Adapter                                  |   |  |
|   | 3.2                       | Predefined Metrics                       |   |  |
|   | 3.3                       | Horizontal Pod Autoscaler                |   |  |
|   | 3.3                       | Tionzontai i od Autoscalci               | , |  |
| 4 | Graf                      |                                          | 8 |  |
|   | 4.1                       | Dashboards                               |   |  |
|   | 4.2                       | Download                                 | 9 |  |
| 5 | Prometheus Alert Rules 10 |                                          |   |  |
|   | 5.1                       | Alert Rules                              | 0 |  |
|   | 5.2                       | Download                                 |   |  |
| _ |                           |                                          |   |  |
| 6 |                           | ponent Reference 1                       |   |  |
|   | 6.1                       | Operators                                |   |  |
|   | 6.2                       | Components                               | 3 |  |
| 7 | Conf                      | figuration 1                             | 4 |  |
|   | 7.1                       | Configuration                            | 4 |  |
|   |                           | 7.1.1 Enable/Disable components          | 4 |  |
|   |                           | 7.1.2 Ingresses & Loadbalancers          |   |  |
|   |                           | 7.1.3 Private Registries                 |   |  |
|   |                           | 7.1.4 Security contexts                  |   |  |
|   |                           | 7.1.5 Scheduling controls 2              |   |  |

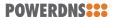

## 1 Overview

## 1.1 Cloud Control Monitoring

Cloud Control Monitoring helps provide insight into Cloud Control deployments. The monitoring stack is built using the following components:

- Grafana Visualisation
- Prometheus Metrics gathering & storage
- kube-state-metrics (KSM) Service that exposes Kubernetes metrics to prometheus
- Prometheus Adapter Exposes Prometheus metrics via Kubernetes Metrics API

The stack can be deployed in its entirety, or partially depending on your existing monitoring infrastructure. When the full stack is deployed, the result will be a namespace containing the following components:

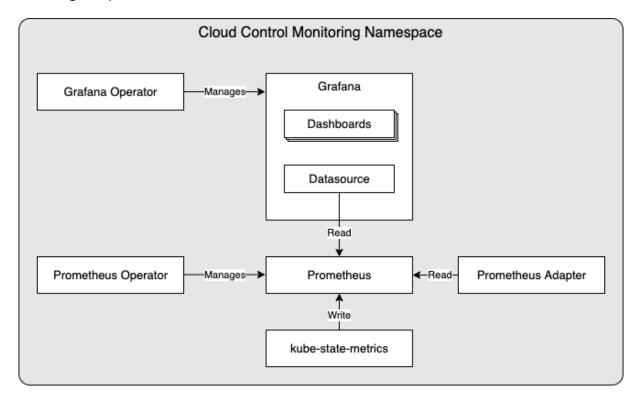

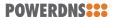

## 2 Helm Charts

#### 2.1 Charts

The Helm charts which are available to deploy this stack are as follows:

- monitoring-operators Deploy Grafana & Prometheus operators + accompanying CRDs
- **monitoring** Deploy Prometheus & Grafana (including dashboards + datasource) using above mentioned operators. Also deploys KSM & Prometheus Adapter.

Since the monitoring chart depends on the availability of the operators, the monitoring-operators chart needs to be installed prior to the monitoring chart if you intend to deploy Grafana and/or Prometheus.

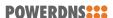

#### 2.2 Usage

#### 2.2.1 Install Tools

You will need the following software on the machine from which you want to deploy Cloud Control Monitoring:

- Kubectl (Configured for your target Kubernetes cluster)
- Helm (3.8.0 or newer https://helm.sh/docs/intro/install/)

#### 2.2.2 Download Helm Charts

Cloud Control Monitoring Helm Charts are available on the Open-Xchange registry, located at: registry.open-xchange.com.

There are several methods for obtaining Helm Charts using Helm's CLI, in this chapter we are using a method that copies the chart locally to your filesystem prior to using it. Any Helm-supported method will work, but you will need to adjust the commands in this guide accordingly if you wish to utilise a different method.

First step will be to login to the OX registry (replace username & password with your OX registry credentials):

```
helm registry login registry.open-xchange.com --username=REGISTRY_USERNAME_HERE \
--password=REGISTRY_PASSWORD_HERE
```

Once helm has been logged in to the OX registry you can access the Cloud Control Monitoring Helm Charts. To pull the monitoring Helm Charts and export them to your current working directory use the following commands:

```
# Pull & unpack Operators chart
helm pull oci://registry.open-xchange.com/cloudcontrol/monitoring-operators \
--version=2.3.1 --untar

# Pull & unpack Monitoring chart
helm pull oci://registry.open-xchange.com/cloudcontrol/monitoring \
--version=2.3.1 --untar
```

#### 2.2.3 Deploying Cloud Control Monitoring

To deploy the monitoring stack without any customization you can use the following steps:

```
# The namespace
CC_MON_NAMESPACE=ccmon
HELM_RELEASE=ccmon

# Deploy the monitoring operators & CRDs
helm install $HELM_RELEASE-operators ./monitoring-operators --namespace $CC_MON_NAMESPACE \
--create-namespace

# Deploy the monitoring stack
helm install $HELM_RELEASE ./monitoring --namespace $CC_MON_NAMESPACE
```

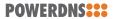

**Note:** you can remove --create-namespace if you have an existing namespace to deploy into

#### 2.2.4 Accessing Grafana

You can use kubectl's port-forwarding to quickly access the Grafana service:

```
# The namespace
CC_MON_NAMESPACE=ccmon
kubectl --namespace=$CC_MON_NAMESPACE port-forward svc/grafana 3000:grafana
```

You can now visit Grafana at: http://localhost:3000/

When prompted for a username/password, you can login using the username configured in 'grafana.admin.username' and based on the 'grafana.admin.password' setting a static or dynamically generated password. To customize this behaviour, you can modify the following block in the helm values:

```
grafana:
    # UI Access
    admin:
    # Grafana admin credentials
    username: admin
    # password: some_password
```

If no password is specified (as in the example above), a random password will be generated and stored in Secret: grafana-credentials

For a more permanent method of accessing Grafana, refer to the *Configuration* chapter to configure an Ingress object.

#### 2.2.5 Accessing Prometheus

You can use kubectl's port-forwarding to quickly access the Prometheus service:

```
# The namespace
CC_MON_NAMESPACE=ccmon
kubectl --namespace=$CC_MON_NAMESPACE port-forward svc/prometheus 9090:web
```

You can now visit Prometheus at: http://localhost:9090/

For a more permanent method of accessing Prometheus, refer to the *Configuration* chapter to configure an Ingress object.

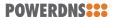

# **3 Prometheus Adapter**

## 3.1 Adapter

Included in the monitoring stack is the Prometheus Adapter (https://github.com/kubernetes-sigs/prometheus-adapter). This component is used to expose metrics via the Kubernetes API, based on data stored in Prometheus. Exposing these metrics via the Kubernetes API enables the use of Horizontal Pod Autoscalers in Cloud Control deployments.

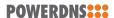

#### 3.2 Predefined Metrics

By default a few basic metrics are exposed via the adapter, which are configured in the helm values under the section 'prometheus-adapter.rules.custom'. The format that these metrics must follow is defined here: https://github.com/kubernetes-sigs/prometheus-adapter/blob/master/docs/config.md

One of the default values available is the amount of queries received by dnsdist, defined as follows:

```
- seriesQuery: 'dnsdist_queries'
  resources:
    overrides:
    namespace: {resource: "namespace"}
    pod: {resource: "pod"}
  name:
    matches: "^(.*)"
    as: "${1}_per_second"
  metricsQuery: 'sum(rate(<<.Series>>{<<.LabelMatchers>>}[1m])) by (<<.GroupBy>>)'
```

Based on the 'counter' type metric 'dnsdist\_queries' in Prometheus, the rate (ie: the increase of the metric over a period of time) at which it increases per second is calculated, giving the amount of queries handled per second over the interval. This makes a metric available via the Kubernetes API named "dnsdist\_queries\_per\_second"

Another example focuses on a 'guage' type metric, exposing the average latency reported for a dnsdist instance:

```
- seriesQuery: '{__name__=~"^dnsdist_latency_avg.*$"}'
resources:
  overrides:
    namespace: {resource: "namespace"}
    pod: {resource: "pod"}
name:
    matches: ""
    as: ""
metricsQuery: 'avg(<<.Series>>{<<.LabelMatchers>>}) by (<<.GroupBy>>)'
```

Since there are several guages that match the query expression, this leads to the following metrics being available via the Kubernetes API:

- dnsdist\_latency\_avg100
- dnsdist\_latency\_avg1000
- dnsdist\_latency\_avg10000
- dnsdist\_latency\_avg1000000

To see all the metrics exposed via the Prometheus Adapter, you can use kubectl:

```
# Note: If you have other sources for metrics available on your cluster this might be a_→long list kubectl get --raw /apis/custom.metrics.k8s.io/v1beta1/ | jq
```

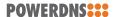

### 3.3 Horizontal Pod Autoscaler

These metrics are made available to allow for using Kubernetes' Horizontal Pod Autoscaler to be used to automatically scale up & down deployments. Since the Horizontal Pod Autoscaling functionality is part of the actual deployment of dnsdist & Recursor, you can find more about this part of the configuration in the Cloud Control deployment documentation.

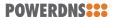

## 4 Grafana Dashboards

#### 4.1 Dashboards

When the 'monitoring' chart is used to deploy the stack, several monitoring dashboards will be provisioned automatically. Currently, this includes the following dashboards:

- PowerDNS dnsdist Detailed insight into running dnsdist instances
- PowerDNS Recursor overview High-level overview of running Recursor instances
- PowerDNS Recursor details Detailed insight into running Recursor instances
- PowerDNS Authoritative details Detailed insight into running Authoritative instances
- **PowerDNS Authoritative Lightningstream** Detailed insight into running Lightningstream instances

All dashboards have selectors available, which you can use to view details regarding specific instances or instances within a namespace. These selectors are located top-left of each dashboard and look as follows:

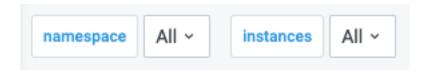

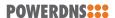

#### 4.2 Download

If you opt to utilize an existing Grafana installation, you can download the dashboards from the the Open-Xchange registry, located at: registry.open-xchange.com

The dashboards are stored inside an OCI artifact, so you will have to use a compatible client to obtain them. Recommended client to use for this is: ORAS (https://oras.land/)

With a CLI such as oras available, you can download the dashboards artifact via:

oras pull registry.open-xchange.com/cloudcontrol/monitoring-dashboards:2.3.1

The result will be a tar archive which contains all the dashboards in JSON format.

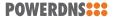

## **5 Prometheus Alert Rules**

### **5.1 Alert Rules**

When the 'monitoring' chart is used to deploy the stack, several prometheus alert rules will be provisioned automatically. Currently, this includes alert rules for the following:

- PowerDNS Dnsdist
- PowerDNS Recursor
- PowerDNS Authoritative Server

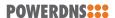

#### 5.2 Download

If you opt to utilize an existing Prometheus installation, you can download the alert rules from the Open-Xchange registry, located at: registry.open-xchange.com

The alert rules are stored inside an OCI artifact, so you will have to use a compatible client to obtain them. Recommended client to use for this is: ORAS (https://oras.land/)

With a CLI such as oras available, you can download the alert rules artifact via:

oras pull registry.open-xchange.com/cloudcontrol/monitoring-alertrules:2.3.1

The result will be a tar archive which contains all the alert rules in YAML format.

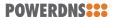

# **6 Component Reference**

## **6.1 Operators**

The following operators are utilized in the monitoring stack:

Prometheus Operator: https://github.com/prometheus-operator/prometheus-operator

Grafana Operator: https://github.com/grafana-operator/grafana-operator

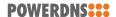

## **6.2 Components**

The following components are utilized in the monitoring stack:

Prometheus: https://prometheus.io/

Grafana: https://grafana.com/oss/grafana/

Prometheus Adapter: https://github.com/kubernetes-sigs/prometheus-adapter

kube-state-metrics: https://github.com/kubernetes/kube-state-metrics

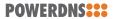

## 7 Configuration

## 7.1 Configuration

#### 7.1.1 Enable/Disable components

The helm charts have 'enabled' flags available for all major components. The following sections describe how you can use these to enable/disable components.

#### **Monitoring Operators**

This chart installs the following operators & accompanying CRDs:

- · Grafana Operator
- · Prometheus Operator

By default all components are installed, this can be controlled using the 'enabled' settings in the Helm values:

```
# Grafana Operator
grafana-operator:
    # Enable the Grafana Operator deployment
    enabled: true
```

```
# Prometheus Operator
prometheus-operator:
    # Enable the Prometheus Operator deployment
    enabled: true
```

Setting these to 'false' will stop the operator (& CRDs) from being deployed.

#### Monitoring

This chart installs the following components:

- Grafana
- · Grafana Dashboards
- Prometheus
- · Prometheus Adapter
- kube-state-metrics (KSM)

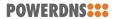

By default all components are installed, this can be controlled using the 'enabled' settings in the Helm values:

```
# Grafana
grafana:
    # Enable the Grafana deployment
    enabled: true

# Create GrafanaDashboard objects for PowerDNS products
    dashboards: true
```

```
# Prometheus
prometheus:
    # Enable the Prometheus deployment
    enabled: true
```

```
# Prometheus Adapter
prometheus-adapter:
    # Enable the Prometheus Adapter deployment
    enabled: true
```

```
# kube-state-metrics
kube-state-metrics:
    # Enable the Kube State Metrics deployment
    enabled: true
```

Setting these to 'false' will stop the component from being deployed.

#### 7.1.2 Ingresses & Loadbalancers

The following components have configuration options to add an Ingress and/or Loadbalancer to expose them outside of the cluster:

- Grafana
- Prometheus

To configure an Ingress and/or Loadbalancer, you can override the 'ingress' and 'service' configuration under the 'prometheus' & 'grafana' sections in the helm values. The following sections describe how you can use these to configure them.

#### **Ingress**

By default, the ingress is disabled:

```
# Ingress configuration
ingress:
    # Enable the Ingress
    enabled: false
```

To create an ingress which only serves HTTP, set 'enabled' to true and add the hosts on which you want the ingress to listen.

Example which exposes Prometheus on 'http://prometheus.example.com' using the NGINX Ingress Controller:

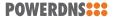

```
ingress:
    enabled: true
    ingressClassName: "nginx"
    hosts:
        - prometheus.example.com
```

To create an ingress which serves HTTPS (and has an HTTP->HTTPS redirect), provide a 'tls' configuration block.

Example which exposes Prometheus on 'https://prometheus.example.com' via the NGINX Ingress Controller and a pre-existing certificate in a secret named 'prometheus-cert':

```
ingress:
    enabled: true
    ingressClassName: "nginx"
    hosts:
        - prometheus.example.com
    tls:
        - secretName: prometheus-cert
        hosts:
        - prometheus.example.com
```

Example which exposes Prometheus on 'https://prometheus.example.com' via the NGINX Ingress Controller and an on-demand certificate provisioned by 'cert-manager' in a secret named 'prometheus-cert' (note the additional annotation):

```
ingress:
    enabled: true
    ingressClassName: "nginx"
    annotations:
        cert-manager.io/cluster-issuer: ca-issuer
    hosts:
        - prometheus.example.com
    tls:
        - secretName: prometheus-cert
        hosts:
        - prometheus.example.com
```

#### Loadbalancer

By default, services of type 'ClusterIP' are created. To expose the service using a loadbalancer, set the type to 'LoadBalancer' and add the necessary additional configuration, based on your LoadBalancer provider. Example Grafana service configuration in a cluster with MetalLB:

```
# Grafana Service
service:
    type: LoadBalancer
annotations:
    metallb.universe.tf/address-pool: name_of_pool
    loadBalancerIP: 12.34.56.78 # Omit this to have a random IP assigned from the pool
    ports:
        grafana-http:
        port: 3000
```

For a NodePort service, set the type to 'NodePort' and if desirable, specify the nodePort:

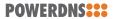

```
# Grafana Service
service:
  type: NodePort
  ports:
    grafana-http:
    port: 3000
    nodePort: 30003
```

#### 7.1.3 Private Registries

All images referenced by the monitoring & monitoring-operators charts are available on public registries. If you intend to run the monitoring stack on a kubernetes cluster which makes use of a local registry, you can use one or more of the following settings in your helm values to configure that registry:

```
# Monitoring - global overrides
global:
 # Override image-related settings for this chart and all subcharts
   # Override registry for all images
   registry: "myregistry.local:8085"
   # Override repository for all images
   repository: "myrepository"
   # Override pullPolicy for all images
   pullPolicy: "IfNotPresent"
 # Add imagePullSecrets for this chart and all subcharts
 imagePullSecrets:
   myIPSSecret:
     registry: registry.example.com:5000
     username: regUsername
     password: regPassword
     email: admin@registry.example.com
 # Reference existing Image Pull Secrets for this chart and all subcharts
 imagePullSecretsList:
    - "my-existing-IPS-secret"
```

Each setting explained:

#### global.image.registry

All images will be attempted to be pulled from this registry (format: host:port)

#### global.image.repository

All images will be attempted to be pulled from this repository, on above configured registry

#### global.image.pullPolicy

This pull policy will be specified for each image

#### global.imagePullSecrets

For each entry a Secret will be created and assigned to each Pod

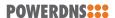

#### global.imagePullSecretsList

Each pre-existing Secret referenced in this list (by name) will be assigned to each Pod

If you have a need to override the above settings for specific images, you can find the corresponding 'image:' configuration blocks in the values file.

#### 7.1.4 Security contexts

By default Cloud Control Monitoring deploys all Pods with a security context which configures the following items:

```
securityContext:
  fsGroup: 2000
  runAsUser: 2000
  runAsNonRoot: true
  runAsGroup: 1000
```

Note: Some Pods have different numerical values for fsGroup, runAsUser & runAsGroup as they have been kept at the defaults provided by open source projects

And all containers have the following applied:

```
securityContext:
    readOnlyRootFilesystem: true
    allowPrivilegeEscalation: false
```

#### **Monitoring Operators - Pod Security Context**

To overwrite the Pod securityContext for the operators you can add a *podSecurityContext* at the component-level:

```
# Prometheus Operator
prometheus-operator:
  podSecurityContext:
    runAsUser: 1000953

# Grafana Operator
grafana-operator:
  podSecurityContext:
    runAsUser: 1000953
```

Since the configuration of this podSecurityContext overwrites the full default Pod securityContext, this leads to the following differences compared to the defaults:

- fsGroup This is no longer present, so it is dropped from the Pod security context
- runAsUser This is now set to '1000953'
- runAsGroup This is no longer present, so it is dropped from the Pod security context
- runAsNonRoot This is no longer present, so it is dropped from the Pod security context

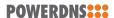

#### **Monitoring Operators - Container Security Context**

To overwrite the Container securityContext for the operators you can add a *containerSecurity-Context* at the component-level:

Since the configuration of this containerSecurityContext overwrites the full default Container securityContext, this leads to the following differences compared to the defaults:

- allowPrivilegeEscalation This is no longer present, so it is dropped from the Container security context
- capabilities This is now set to drop 'ALL' capabilities
- readOnlyRootFilesystem This is no longer present, so it is dropped from the Container security context

#### **Monitoring - Pod Security Context**

To overwrite the Pod securityContext for the monitoring Pods you can add a *podSecurityContext* at the component-level:

```
# Grafana
grafana:
  podSecurityContext:
    runAsUser: 1000953
# Prometheus
prometheus:
  podSecurityContext:
    runAsUser: 1000953
# KSM
kube-state-metrics:
  podSecurityContext:
    runAsUser: 1000953
# Prometheus Adapter:
prometheus-adapter:
  podSecurityContext:
    runAsUser: 1000953
```

Since the configuration of this podSecurityContext overwrites the full default Pod securityContext, this leads to the following differences compared to the defaults:

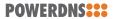

- fsGroup This is no longer present, so it is dropped from the Pod security context
- runAsUser This is now set to '1000953'
- runAsGroup This is no longer present, so it is dropped from the Pod security context
- runAsNonRoot This is no longer present, so it is dropped from the Pod security context

#### **Monitoring - Container Security Context**

To overwrite the Container securityContext for the monitoring Pods you can modify the following parameters at the component-level:

```
# Grafana
grafana:
  containerSecurityContext:
    capabilities:
      drop:
      - ALL
# Prometheus
prometheus:
  containers:
    configReloader:
      containerSecurityContext:
        capabilities:
          drop:
          - ALL
    prometheus:
      containerSecurityContext:
        capabilities:
          drop:
          - ALL
# KSM
kube-state-metrics:
  containerSecurityContext:
    capabilities:
      drop:
      - ALL
# Prometheus Adapter:
prometheus-adapter:
  containerSecurityContext:
    capabilities:
      drop:
      - ALL
```

Note: The Prometheus Pod has multiple containers which can be modified individually

Since the configuration of this containerSecurityContext overwrites the full default Container securityContext, this leads to the following differences compared to the defaults:

- allowPrivilegeEscalation This is no longer present, so it is dropped from the Container security context
- capabilities This is now set to drop 'ALL' capabilities

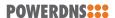

 readOnlyRootFilesystem - This is no longer present, so it is dropped from the Container security context

#### 7.1.5 Scheduling controls

You can configure the scheduling of Monitoring components using the standard Kubernetes controls:

- Affinity
- Node Selector
- Tolerations

#### **Overriding Affinity**

Affinity can be configured via the 'affinity' override at component-level. This override should hold a standard Kubernetes configuration, for example:

Note: This appends to a default podAntiAffinity which prefers to schedule multiple Pods of the same type across different nodes

More information regarding the syntax can be found at: https://kubernetes.io/docs/concepts/scheduling-eviction/assign-pod-node

#### **Overriding Node Selector**

Node Selector can be configured via the 'nodeSelector' override at component-level. This override should hold a standard Kubernetes configuration, for example:

```
nodeSelector:
    some_node_label: some-value
```

More information regarding the syntax can be found at: https://kubernetes.io/docs/tasks/configure-pod-container/assign-pods-nodes/

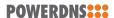

#### **Overriding Tolerations**

Tolerations can be configured via the 'tolerations' override at component-level. This override should hold a standard Kubernetes configuration, for example:

```
tolerations:
- key: "example-key"
  operator: "Exists"
  effect: "NoSchedule"
```

Note: This appends to the default tolerations which are set by the Kubernetes cluster on which you deploy.

More information regarding the syntax can be found at: https://kubernetes.io/docs/concepts/scheduling-eviction/taint-and-toleration/

#### **Monitoring Operators - Pod Scheduling**

To overwrite the Pod scheduling configuration for the operators you can use the following component-level overrides:

For example:

```
# Prometheus Operator
prometheus-operator:
 affinity:
   {}
 nodeSelector:
   {}
 tolerations:
   # Grafana Operator
grafana-operator:
 affinity:
   {}
 nodeSelector:
   {}
 tolerations:
```

#### **Monitoring - Pod Scheduling**

To overwrite the Pod scheduling configuration for the monitoring Pods you can use the following component-level overrides:

For example:

```
# Grafana
grafana:
  affinity:
    {}
  nodeSelector:
    {}
```

(continues on next page)

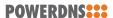

(continued from previous page)

```
tolerations:
    # Prometheus
prometheus:
  affinity:
    {}
  nodeSelector:
    {}
  tolerations:
    # KSM
kube-state-metrics:
  affinity:
    {}
  nodeSelector:
    {}
  tolerations:
    []
# Prometheus Adapter:
prometheus-adapter:
  affinity:
    {}
  nodeSelector:
    {}
  tolerations:
```

#### Deploying dashboards in existing Grafana deployment

If you have an existing deployment of Grafana managed by the Grafana Operator, you can use this chart to deploy only the Grafana dashboards. Additionally, you can add labels to the dashboards to ensure your Grafana instance sees them as eligible dashboards.

You can use the following configuration to deploy only the dashboards, with a custom label added to each dashboard:

```
# Grafana
grafana:
    enabled: false

# Create GrafanaDashboard objects for PowerDNS products with custom labels
dashboards: true
dashboardLabels:
    monitoring.my.company/grafana_label: some_value

# Prometheus
prometheus:
    enabled: false

# KSM
kube-state-metrics:
```

(continues on next page)

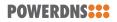

(continued from previous page)

enabled: false

# Prometheus Adapter:
prometheus-adapter:
enabled: false